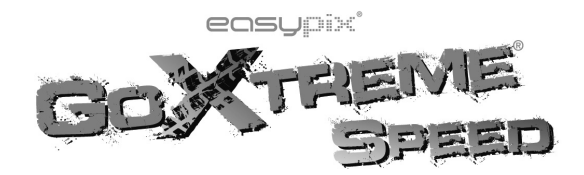

# **Fonctions**

Merci d'avoir acheté cette caméra vidéo! Grâce à sa puce haute performance, ce produit peut réaliser des vidéos haute-définition avec une excellente continuité d'image dynamique. Elle supporte le format vidéo H.264 HD et vous permet de créer des photos très nettes. La conception ultra portable unique adoptée pour cette caméra vidéo en fait un outil utilisable dans divers champs pour rendre votre vie quotidienne pratique, sure et pleine de couleur. Assurez-vous de lire ce manuel de l'utilisateur soigneusement et gardez-le pour référence ultérieure.

Ce manuel de l'utilisateur se réfère à l'information la plus récente à la date de sa rédaction. L'affichage de l'écran et les illustrations utilisées dans ce manuel de l'utilisateur ne sont présentées qu'afin de présenter les détails de cette caméra digitale de manière plus spécifique et plus directe. Des différences sont possibles entre ces affichages et illustrations et l'affichage réel que vous constaterez sur la caméra numérique du fait de la différence de développement technologique et le lot de production, auquel cas les fonctions réelles de cette vidéo caméra seront celles qui prévaudront.

## **Annonces**

Veuillez lire les annonces attentivement avant d'utiliser cette caméra vidéo pour une utilisation correcte et sans danger, afin de profiter du maximum des performances en lecture et afin d'allonger sa durée d'utilisation.

� N'exposez pas cette caméra à la lumière directe du soleil, et ne pointez pas sa lentille vers le soleil.

Autrement, le capteur d'image de la caméra pourrait <sup>s</sup>'endommager.

- � Soyez très soigneux avec votre caméra et ne laissez pas de l'eau ou des particules de sable entrer dedans lorsque vous l'utilisez sur la plage ou près de l'eau, car l'eau, les grains de sable, la poussière ou les éléments contenant du sel pourraient endommager la caméra vidéo.
- � Gardez la camera vidéo libre de toute saleté à base de poussière ou de produits chimiques. Placez-la dans un endroit frais, sec et bien aéré. Ne placez pas la camera dans un environnement à la température trop élevée, à l'humidité ou dans un endroit poussiéreux afin d'éviter qu'elle ne tombe en panne.
- � Assurez-vous d'utiliser la caméra régulièrement lorsque vous la ranger pendant une période prolongée. Vérifiez si la caméra peut fonctionner normalement avant de l'utiliser.
- ◆ Si de la saleté ou des taches s'accumulent sur la caméra ou sur sa lentille, utilisez un chiffon doux, propre et sec pour la nettoyer doucement. Si la caméra vidéo ou sa lentille est couverte avec des grains de sable, soufflez dessus pour lesévacuer doucement. Ne nettoyez pas en frottant avec un tissu. Autrement, vous pourriez rayer la surface de la caméra vidéo ou de sa lentille.
- ◆ S'il est nécessaire de nettover la surface de la caméra vidéo, commencez par souffler les grains de sable accumulés sur cette surface, puis nettoyez la caméra doucement avec un chiffon ou un tissu pour équipement optique. Veuillez utiliser l'agent nettoyant de la caméra pour le nettoyage si

nécessaire. N'utilisez pas de solvant organique pour nettoyer la caméra.

- � Ne touchez pas la surface de la lentille avec les doigts.
- � Veuillez sauvegarder lesdonnées si vous utilisez la carte mémoire dans la caméra pour la première fois. Après cela, formatez la carte mémoire de cette caméra vidéo.
- � La carte SD externe est réalisée avec des composants électroniques de haute précision. Les situations suivantes peuvent causer des pertes ou des dégâts sur vos données.

1. Utilisation incorrecte de la carte mémoire

2. La carte mémoire est courbée, fendue ou ébréchée.

3. Condition de température extrême ou d'environnement humide ou exposition directe à la lumière du soleil.

4. Existence de champs électrostatiques ou électromagnétiques autour de la carte mémoire.

5. Si cette carte mémoire est éjectée ou si l'alimentation est interrompue lorsque la caméra ou l'ordinateur est connecté à la carte mémoire (ex: durant la lecture, la copie ou le formatage).

6. Contact entre la surface de métal de la carte mémoire avec les doigts ou des matériaux métalliques.

7. La durée de vie de la carte mémoire arrive à son terme (veuillez remplacer la carte mémoire régulièrement).

# **Présentation du produit**

- � Ce produit est de petite taille et d'installation facile.
- � Grâce à sa puce haute performance, ce produit peut réaliser des vidéos haute-définition avec une excellente continuité d'image dynamique, même avec une faible luminosité et supporte le format vidéo H.264 HD.
- � Le mode vidéo supporte quatre modes, à savoir VGA (120IPS), HD (60IPS), HD (30IPS) et FHD (1920x1080 30IPS).
- � Le mode photo supporte quatre tailles, à savoir 12M, 10M8M et 5M.
- ◆ Compatible avec USB2.0
- � Il supporte lune carte SD avec une capacité d'expansion jusqu'à 32G.
- ◆ Ce produit prend en charge les fonctions de sortie vidéo et de lecture instantanée. Les vidéos peuvent être diffusées dur des TVhaute définition pour afficher des images claires et nettes.

# **Configuration requise requise**

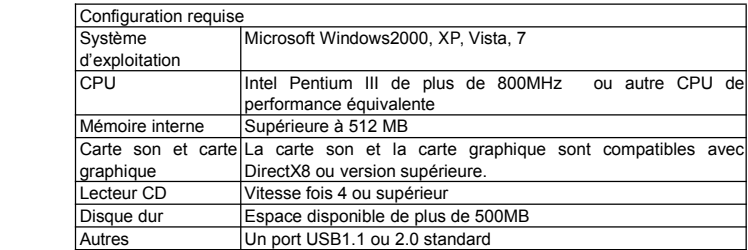

# **Présentation de l'apparence et clavier**

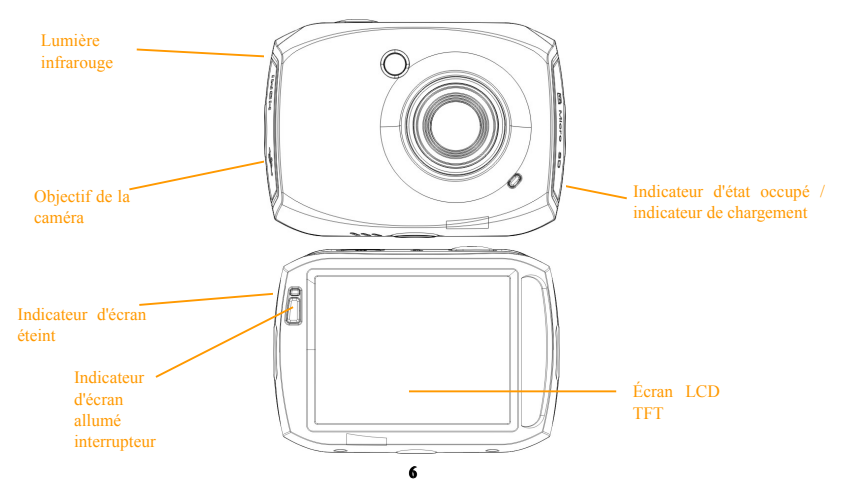

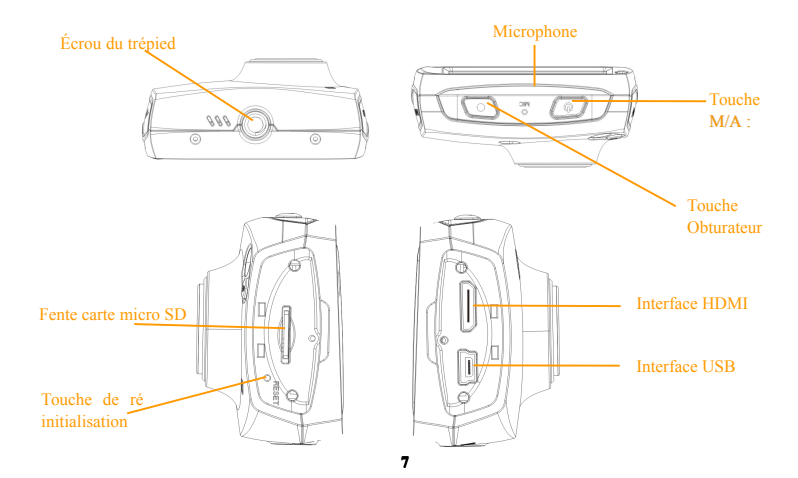

## **Utilisation**

## **1. CHARGER LA BATTERIE BATTERIEINTEGREE INTEGREE**

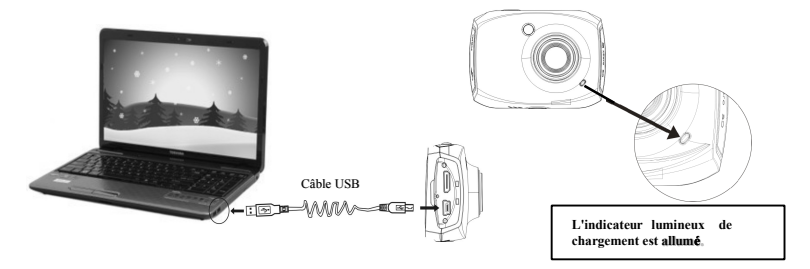

Pour charger la caméra, connectez-la sur l'ordinateur. Alors, l'indicateur lumineux de chargement <sup>s</sup>'allume (rouge). Une fois la caméra complètement chargée, l'indicateur de chargement <sup>s</sup>'éteindra. En général, l'appareil peut se charger complètement en 2-4 heures.

### **2. Utilisation Utilisationde la carte mémoire**

- 1. Poussez la carte mémoire de la fente pour carte en tenant compte de la gravure concave sur le coté de la fente pour carte mémoire jusqu'à ce qu'elle soit complètement insérée.
- 2. Pour sortir la carte TF, appuyez doucement sur l'extrémité de la carte mémoire vers l'intérieur et elle <sup>s</sup>'éjectera.

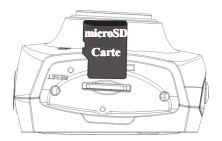

Remarque: Aucune mémoire interne <sup>n</sup>'est disponible sur cette caméra vidéo. Assurez-vous d'avoir inséré une carte mémoire avant d'utiliser. (Nous recommandons d'utiliser une carte SD de vitesse supérieure à la classe 4)

### **3. 3. Allumer/ Allumer/ Allumer/Allumer/ééteindre teindreteindreteindre teindre**

3.1 Démarrage: Maintenez la touche POWER appuyée pendant 2 secondes. L'affichage de l'écran est activé et la caméra est allumée.

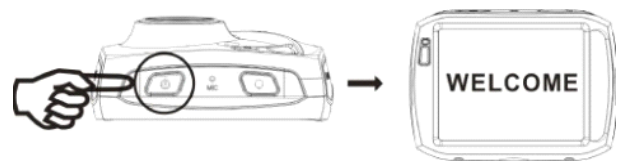

3.2 Éteindre : Appuyez sur la touche POWER une fois en condition inactive et la caméra s'éteindra.

- 3.3 Extinction automatique de l'écran: Lorsque la caméra reste longtemps sans fonctionnement, l'écran passe en veille automatique, et <sup>s</sup>'éteint pour économiser de l'énergie. Une fois l'écran éteint, l'indicateur lumineux d'écran éteint restera allumé.
- 3.4 Extinction du fait de la batterie faible: Lorsque la capacité de la batterie chute à  $\Box$ un niveau faible, l'icône : apparaitra sur l'écran. Veuillez charger la batterie immédiatement. Lorsque l'icône passe au rouge et se met à clignoter, la camera vidéo caméra <sup>s</sup>'éteindra automatiquement.

### **4. Basculer** entre les modes de fonction

La caméra <sup>a</sup> trois modes : mode d'enregistrement vidéo, mode phot et mode lecture. Vous pouvez circuler entre les modes en cliquant sur l'icône dans le coin en haut à gauche de l'écran après le démarrage.

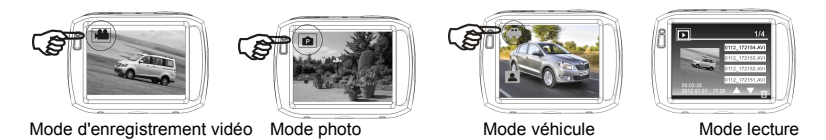

#### **5. Indicateur lumineux**

Indicateur d'état occupé (bleu): Lorsque la caméra fonctionne (ex: enregistrement de vidéo, prise de photo, extinction d'écran automatique, etc.), l'indicateur d'état occupé clignotera.

Lumière d'indication de chargement (rouge): Il indique que la caméra est en chargement lorsqu'elle est allumée en permanence. Une fois la caméra complètement chargée, la lumière <sup>s</sup>'éteint automatiquement.

### **6. Mode d'enregistrement vidéo**

Après avoir allumé la caméra DV, elle passera directement en mode d'enregistrement vidéo. Vous pouvez commencer à enregistrer des vidéos en appuyant sur la touche obturateur en état de pré visualisation. Pour arrêter l'enregistrement de vidéo, appuyez simplement sur la touche obturateur de nouveau. Lorsque la carte mémoire est pleine ou que la batterie est presque vide, la caméra cesse automatiquement d'enregistrer de la vidéo.

1 Mode icône : indique que le mode AVI est en cours.

- 2 Taille de vidéo: disponible en FHD/HD (60IPS)/HD(30IPS)/VGA.
- 3 Temps d'enregistrement : indique la durée restante à enregistrer
- 4 Icône de réglage du mode et de la date.
- 5 Icône de batterie, représente le niveau actuel de la batterie.
- 6 Icône d'agrandissement numérique : vous pouvez zoomer en cliquant dessus.
- 7 Agrandissement numérique de la pièce (x).
- 8 Icône de rétrécissement numérique : vous pouvez zoomer en arrière en cliquant dessus.
- 9 Icône menu : <sup>s</sup>'active en cliquant sur d'autres icônes.

10 Icône de lecture: Active le menu correspondant en cliquant dessus.

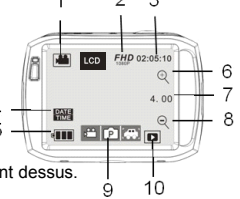

#### **7. 7. Mode Mode photo photo ::**

Après avoir allumé la caméra DV, elle passera directement en mode d'enregistrement vidéo. Pour passer en mode photo, cliquez sur l'icône de mode dans le coin supérieur gauche de l'écran LCD. Vous pouvez prendre une photo en appuyant sur la touche obturateur en état de pré visualisation.

- 1 Mode icône : indique que le mode photo est en cours.
- 2 Taille de photo : disponible en 5M/8M/10M/12M.
- 3 Compteur: Indique le nombre de photos à prendre.
- 4 Indique que la fonction de détection de visage est activée.
- 5 Icône de réglage du mode et de la date.
- 6 Icône de batterie, représente le niveau actuel de la batterie.
- 7 Icône d'agrandissement numérique : vous pouvez zoomer en cliquant dessus.
- 8 Agrandissement numérique de la pièce (x).
- 9 Icône de rétrécissement numérique : vous pouvez zoomer en arrière en cliquant dessus.
- 10 Icône menu : <sup>s</sup>'active en cliquant sur d'autres icônes.
- 11 Icône de lecture: Active le menu correspondant en cliquant dessus.
- 12 Mode photo (Normal/auto minuteur 10s/séquence triple)

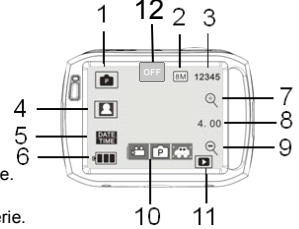

### **T8. Mode véhicule: hicule:**

- 1 Mode icône : indique que le mode véhicule est en cours.
- 2 Taille de vidéo: disponible en FHD/HD(60IPS)/HD(30IPS)/VGA.
- 3 Temps d'enregistrement : indique la durée restante à enregistrer
- 4 Icône de réglage du mode et de la date.
- 5 Cliquez sur cette icône, la caméra peut pivoter de 180 degrés pour prendre une vidéo normalement. 45
- 6 Icône de batterie, représente le niveau actuel de la batterie.  $\qquad$ 
	- 7 Icône de lecture: Active le menu correspondant en cliquant dessus.

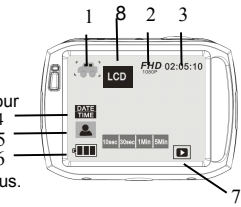

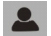

**Remarque: Remarque:**Cliquez sur cette icône, la caméra peut être pivotée de 180 degrés pour prendre des vidéo normalement, cliquez de nouveau pour retourner à la position de base. Cette fonctionnalité <sup>n</sup>'est disponible qu'en mode véhicule.

### **9. 9.Mode Mode lecture lecturelecturelecture::**

9.1 Après avoir allumé la caméra, et activé le mode de pré visualisation, appuyez sur l'icône de lecture ( $\Box$ ) dans le coin inférieur droit de l'écran LCD pour activer le menu ( $\Box$   $\Box$   $\Box$ ). Cliquez sur  $\Box$  /  $\Box$  pour passer en mode de liste de fichier. Alors, vous pouvez lire des clips vidéo en cliquant sur un nom de fichier dans la liste.

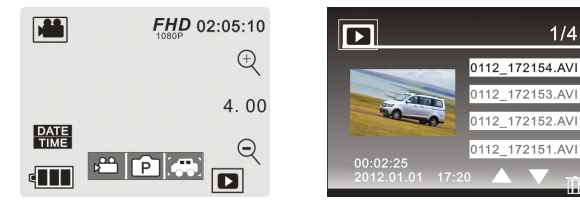

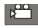

Indique les fichiers vidéo normaux. Indique les fichiers vidéo véhicule. Indique un fichier photo

#### 9.2 lire des clips vidéo

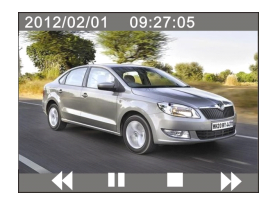

En mode de lecture, cliquez dessus **II** pour mettre en pause. Après avoir sélectionné la fonction de lecture rapide  $\rightarrow$ , cliquez dessus  $\rightarrow$  pour rembobiner. Cliquez sur STOP  $\Box$  pour quitter le mode de lecture et revenir en mode liste.

#### 9,3 afficher des photos:

Après avoir allumé la caméra, et activé le mode de pré visualisation, appuyez sur l'icône de lecture ( $\Box$ ) dans le coin inférieur droit pour activer le menu ( $\Box$  $\Box$ E). Cliquez sur  $\Box$  pour passer en mode de lecture de photos. Alors, vous pouvez voir des photos en cliquant sur l'icône "◄" oru"►".

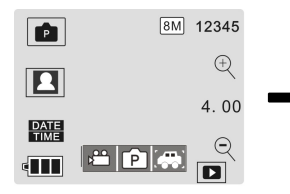

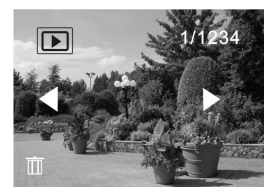

9.4 Effacer des fichiers

Après avoir cliqué sur l'icône d'effacement de fichiers  $\overline{m}$ , l'écran apparaitra comme sur l'image à

droite:

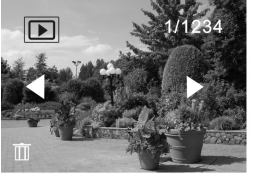

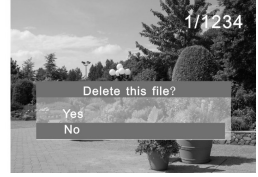

Appuyez sur YES pour effacer le fichier actuel immédiatement, ou sur NO pour annuler l'opération d'effacement.

#### **Connecter la caméra sur un téléviseur haute-d haute-définition: finition:**

Connectez la caméra sur un téléviseur haute définition avec un câble HD (comme indiqué ci-dessous). Alors les signaux vidéo de la caméra seront automatiquement diffusés sur le téléviseur haute-définition, et vous pourrez apprécier sur l'ecran HD les vidéos et des photos en HD que vous avez prises.

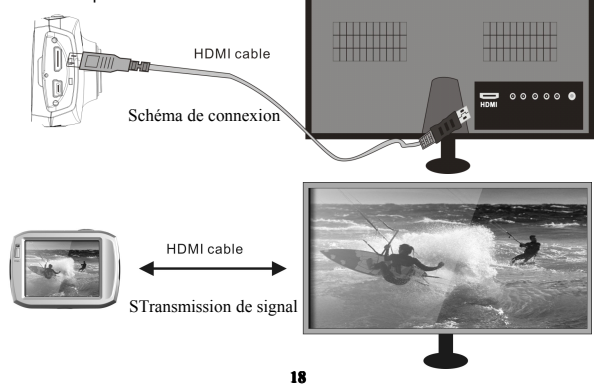

#### **Application sur un PC**

Connectez la caméra sur un PC

La caméra est fournie avec la fonction Plug and Play. Connectez l'appareil à l'ordinateur avec le câble USB en mode allumé, il passera alors en mode dispositif de stockage de masse USB.

L'icône de disque amovible apparaitra dans la fenêtre « poste de travail ». Les photos que vous avez prises seront sauvegardées dans le disque amovile dans le dossier I:/jpg (I est le disque amovible de la caméra). Vos fichiers vidéo seront sauvegardés sous le dossier vidéo I:/video Si la fonction de disque amovible est utilisée sous Windows 200 ou un système d'exploitation Windows de version supérieure, il n'est pas nécessaire d'installer les pilotes.

#### **Utilisation de la télécommande :**

1 Touches de la télécommande Les touches sur la télécommande sont présentées dans le schéma à droite

Port de transmission de signal

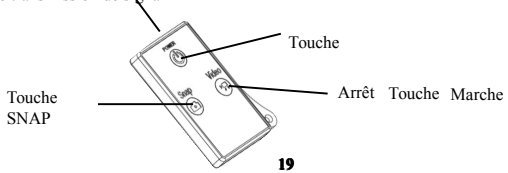

#### 2 Utilisation de la télécommande

Utiliser la télécommande vous permettra de réaliser des enregistrements vidéos, des découpes de photo et d'éteindre les fonctions sans avoir à manipuler la caméra elle-même. Lorsque vous utilisez la télécommande, placez son port de transmission de signal en direction de lalumière de réception de signal infrarouge de la caméra. Alors, vous pouvez enregistrer des vidéos, prendre des photos ou éteindre la caméra en appuyant sur les touches correspondantes.

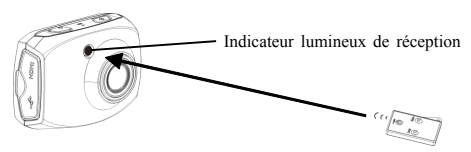

#### **Notice d'utilisation du boitier imperméable**

� Avant de fermer le boitier imperméable, gardez la bague d'étanchéité en caoutchouc de la caméra propre, un simple cheveux ou grain de sable peut causer unefuite. Vous pouvez le tester en fermant le boitier sans mettre la caméra. Immergez le boitier complètement dans l'eau pendant

une minute environ. Enlevez le boitier de l'eau, séchez l'extérieur avec uns serviette, puis ouvrez le boitier; Si l'intérieur est entièrement sec, le boitier peut-être utilisé sous l'eau sans danger.

- � Souvenez-vous de mettre l'interrupteur de mode sur la position d'enregistrement de votre choix avant dinsérer la caméra dans le boitier étanche. Il <sup>n</sup> y <sup>a</sup> pas de touche externe pour le changement de mode.
- � Après chaque utilisation en eau salée, vous devez rincer l'extérieur du produit et le joint avec de l'eau douce et bien le sécher. Ne pas faire ainsi peut à termes provoquer la corrosion de la broche de charnière et l'accumulation de sel dans le joint, qui peut provoquer une panne.
- � Pour nettoyer le joint, rincez aec de l'eau douce et éventez pour sécher (sécher avec un tissu risqaue de laisser des fils nuisibles pour le joint). Réinstallez le joint dans la rainure à l'arrière du boitier.

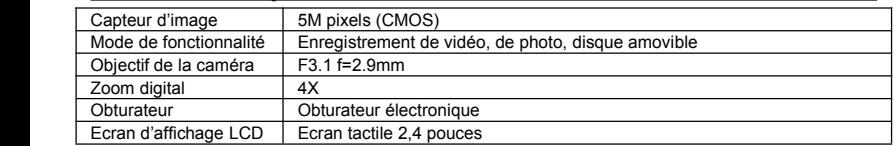

#### **Param Paramèètres trestechniques techniquestechniques**

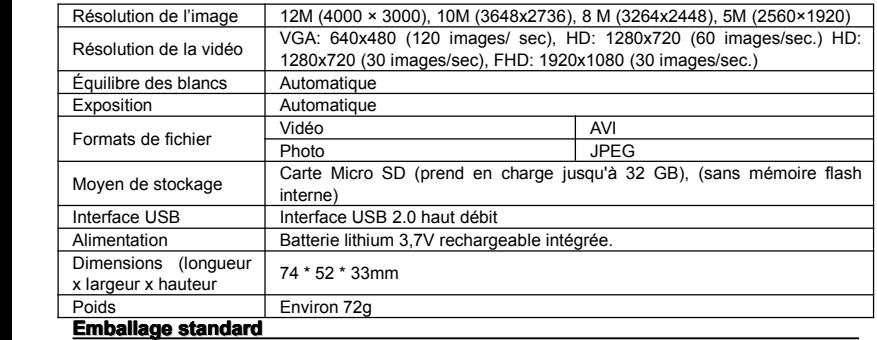

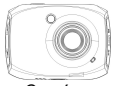

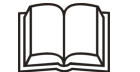

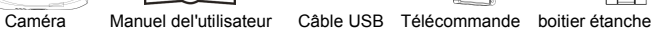

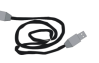

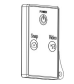

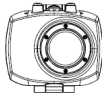

Après avoir atteint un maximum de temps d'enregistrement vidéo de 29 minutes, l'appareil arrête automatiquement. L'enregistrement ne peut être redémarré que manuellement.

**DECLARATION OF CONFORMITY**

**Easypix herebly declares that the product GoXtreme Speed Full HD is in conformity to all the essential requirements of Directive 1999/5/EC.** 

**The declaration of conformity can be downloaded here: http://www.easypix.info/download/pdf/doc\_goxtreme\_speed.pdf** 

**For technical help please visit our support area on www.easypix.eu**

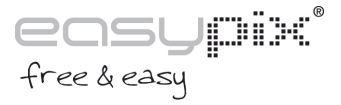